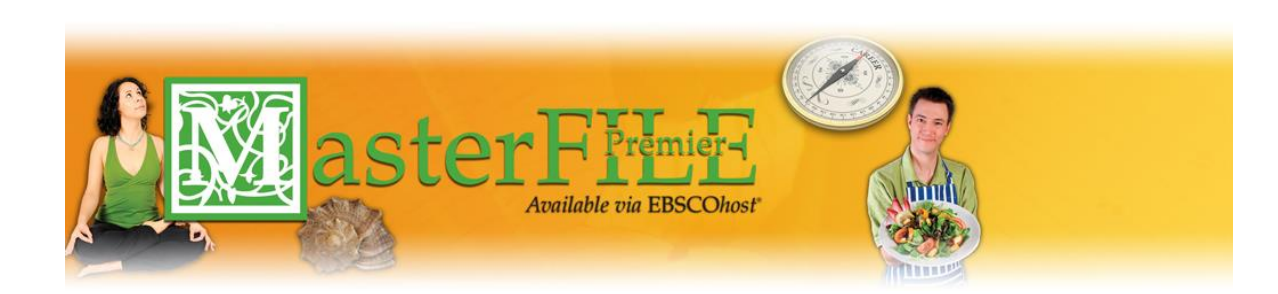

*EBSCO Publishing* kompanijos rengiamas duomenų bazes Klaipėdos universitetas prenumeruoja nuo 2000 m.

Akademinėms bibliotekoms kompanija suteikia prieigą prie bibliografinių ir viso teksto bazių per *EBSCOhost* sąsają.

### *APIE MASTERFILE PREMIER DUOMENŲ BAZĘ...*

**MasterFILE Premier** – bendro pobūdžio kultūros, sveikatos, verslo ir kitų sričių žurnalų viso teksto informaciniai leidiniai, biografijos, pirminiai šaltiniai, vaizdų kolekcija (nuotraukos, žemėlapiai ir kt.).

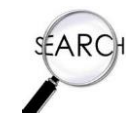

## *PAIEŠKOS GALIMYBĖS...*

*Paprastoji paieška (Search)*

Į paieškos langelį įrašykite reikšminius žodžius ir spauskite *Search*.

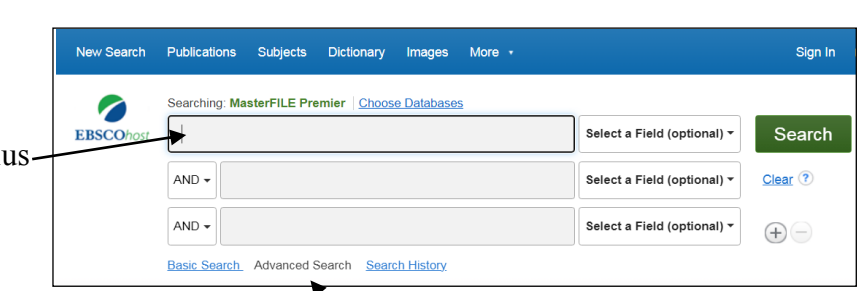

Norėdami gauti konkretesnius užklausos rezultatus, naudokitės išplėstine paieška *(Advanced Search)*.

Konkretinkite užklausą naudodamiesi loginiais operatoriais (**AND**, **OR, NOT**).

**AND (ir)** – detalizuoja paiešką ir užtikrina, kad 2 ar daugiau reikšminių žodžių būtų rastame dokumente;

**OR (arba)** – išplečia paiešką ir padidina paieškos rezultatų skaičių. Dažnai loginiu operatoriumi OR sujungiami žodžiai – sinonimai;

**NOT (ne)** – operatorius NOT pašalina dokumentus, kuriuose yra nepageidaujamų žodžių.

#### *Išplėstinė paieška (Advanced Search)*

Pagrindinė išplėstinės paieškos funkcija – galimybė suformuluoti sudėtingesnę, detalesnę užklausą.

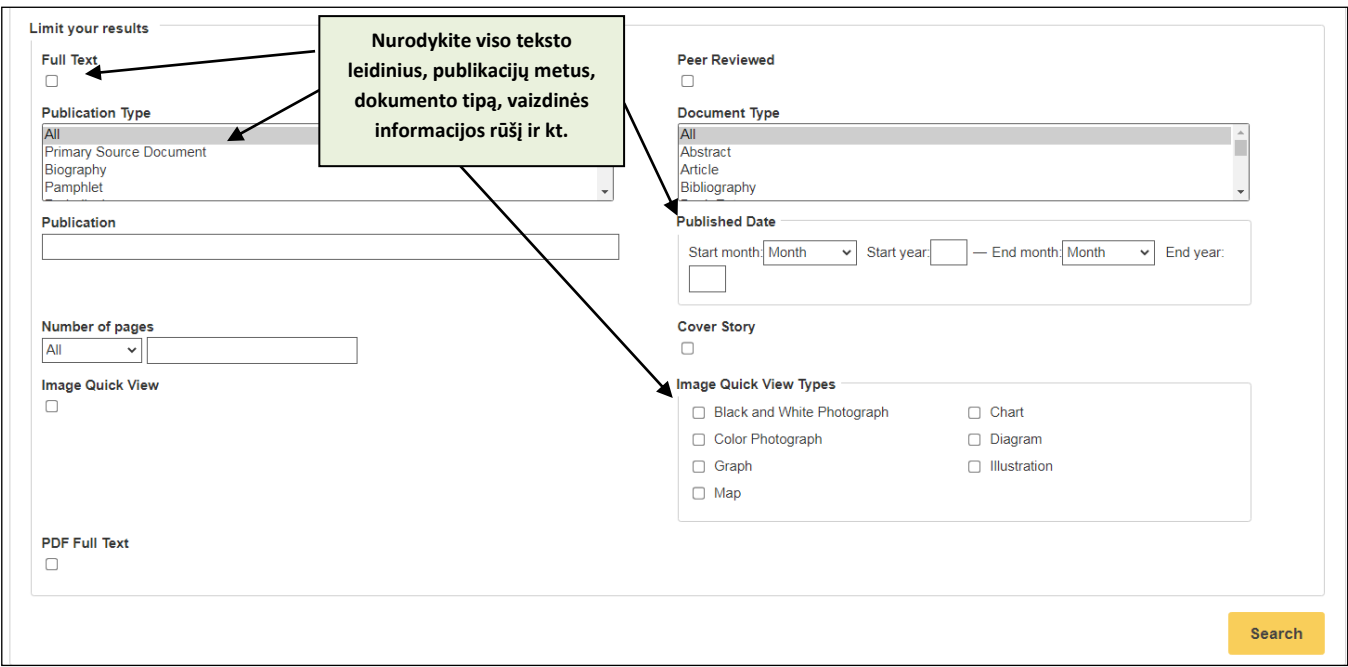

#### *Žodynas (Dictionary)*

Pagal raktinius žodžius arba pasirinkę žodį iš abėcėlinio sąrašo ieškokite informacijos apie terminus.

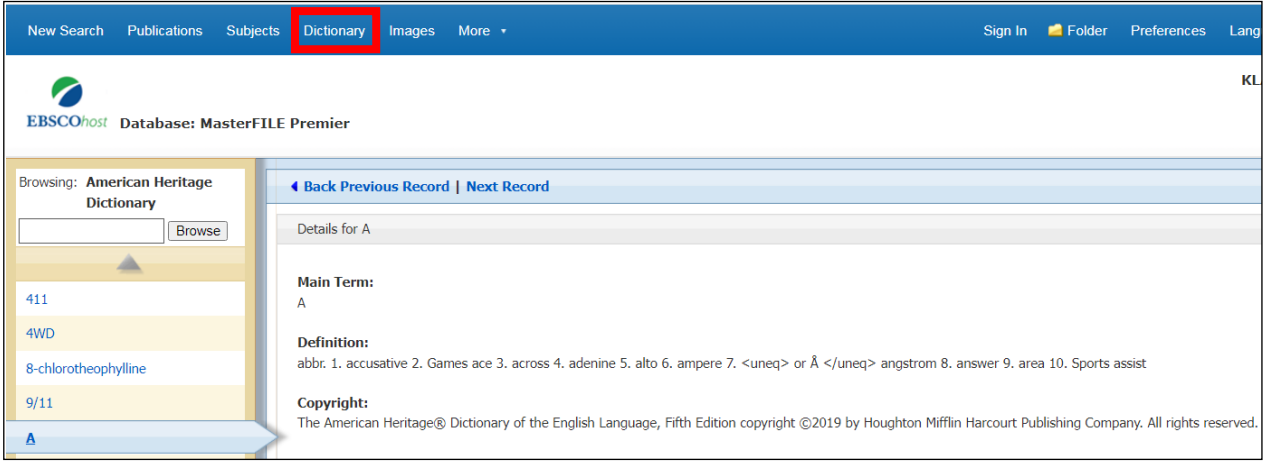

*REZULTATŲ PATEIKIMAS...*

Rezultatai pateikiami **HTML** ir **Adobe PDF** formatais.

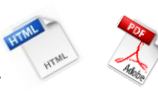

Rezultatus galima **atsispausdinti**, **išsisaugoti savo kompiuteryje** bei **atsisiųsti el. paštu**.

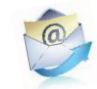

# *PAGALBA NAUJIEMS MASTERFILE PREMIER DUOMENŲ BAZĖS VARTOTOJAMS...*

Daugiau informacijos (anglų k.) apie šią duomenų bazę, paieškos galimybes, pateikiamus rezultatus ir pan. galite pasiskaityti paspaudę *[Help](http://support.ebsco.com/help/?int=ehost&lang=en&feature_id=&TOC_ID=Always&SI=0&BU=0&GU=1&PS=0&ver=&dbs=f5h)* mygtuką.